# Content

Building Geometry Appearance Lights Model Loaders

### Building Geometry

- A Geometry represents a 3D object:
- Mesh*:*
	- *The form or structure of a shape*
- Material*:*
	- *The color, transparency, and shading of a shape.*

### Geometry class methods

• Methods on Geometry set mesh and material attributes

```
Geometry(String name)
Geometry(String name, Mesh mesh)
```

```
public void setMesh(Mesh mesh)
public void setMaterial(Material material)
```
### Defining Mesh for Geometry

- Three choices when creating mesh for geometry:
	- 1. Built in shapes (Box, Sphere, etc.)
	- 2. Load 3D models (created in 3ds max, blender, etc.)
	- 3. Create mesh programatically

### Coordinate System

- 3D coordinates are given in a *right-handed coordinate system*
	- *X = left-to-right*
	- *Y = bottom-to-top*
	- *Z = back-to-front*

### Coordinate Order

- Polygons have a front and back:
	- By default, only the front side of a polygon is rendered
	- A polygon's winding order determines which side is the front
	- Most polygons only need one side rendered
	- You can turn on double-sided rendering, at a performance cost

### Using Coordinate Order

- jME is uses a right-handed coordinate system
	- The front of the polygon is determined by the ordering of the vertices
	- Counterclockwise

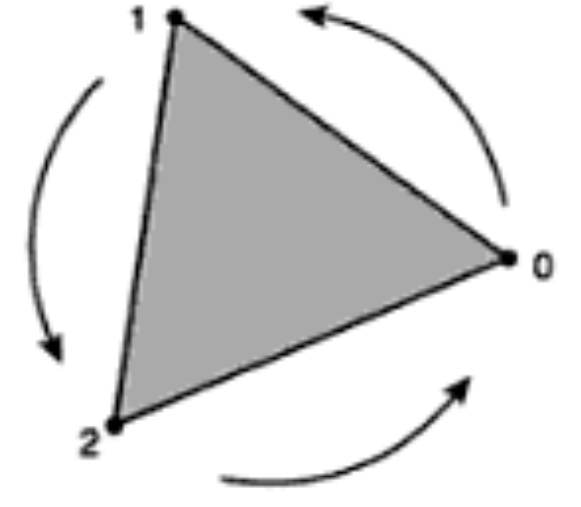

## Defining Vertices

- A *vertex* describes a polygon and contains:
	- A 3D coordinate
	- A color
	- A texture coordinate
	- A lighting *normal vector*
- Only the 3D coordinate in a vertex is required, the rest are optional

## Defining Vertices

- A vertex normal defines surface information for lighting
	- But the coordinate winding order defines the polygon's front and back
- If you want to light your geometry, you must specify vertex lighting normals

– Lighting normals must be *unit* length

## Building Meshes

- jME supports three types of geometric primitives:
	- Points
	- Lines
	- Triangles
- The Mesh class have several derived subclasses that create specific shapes:
	- Boxes, cylinders, spheres
	- Domes, pyramid, torus
	- Surfaces or curves

## Defining vertices

- Non-Indexed
	- Define vertices in singles, pairs or triples to build points, lines, and triangles one at a time.
	- Redundant coordinates, lighting normals, colors, and texture coordinates
- Indexed
	- Indices are used along with the lists of coordinates, lighting normals, color and texture coordinates
	- Indices select which coordinates to use from each list
	- Indices are also used for lighting normals, colors, and texture coordinates
	- For surfaces, the same vertices are reused for adjacent lines and triangles, providing an efficient use of vertex information
	- No redundant coordinates in indexed geometry

## Building Meshes

#### • Non-indexed:

```
Vector3f[] vertices = new Vector3f[]{
         new Vector3f(0, 1, 0), // red triangle
         new Vector3f(0, 0, 0),
         new Vector3f(1, 0, 0),
         new Vector3f(1, 0, 0), // green triangle
         new Vector3f(1, 1, 0),
         new Vector3f(0, 1, 0),
```
#### };

#### • Indexed:

```
Vector3f[] vertices = new Vector3f[]{ int[j] indices = new int[]{
        new Vector3f(0, 0, 0), \begin{array}{ccc} 2, & 0, & 1, \end{array} //red tri
        new Vector3f(0, 1, 0), <br>};
        new Vector3f(1, 1, 0),
```
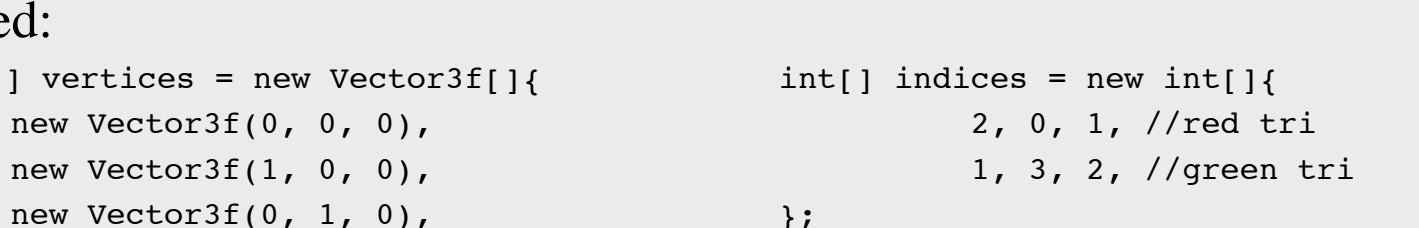

};

### Building different types of meshes

- There are 8 different ways to represent the vertex data in the mesh:
	- Points
	- Lines
	- LineStrip
	- LineLoop
	- Triangles
	- TriangleStrip
	- TriangleFan
	- (Hybrid)

### Setting mesh data

#### • Mesh data is set through native buffers

void setBuffer(VertexBuffer.Type type, int components, java.nio.ByteBuffer buf); void setBuffer(VertexBuffer.Type type, int components, java.nio.FloatBuffer buf); void setBuffer(VertexBuffer.Type type, int components, java.nio.IntBuffer buf);

- VertexBuffer types:
	- Position
	- Normal
	- Index
	- Color
	- TexCoord
	- $+$  +  $+$

### Mesh Example

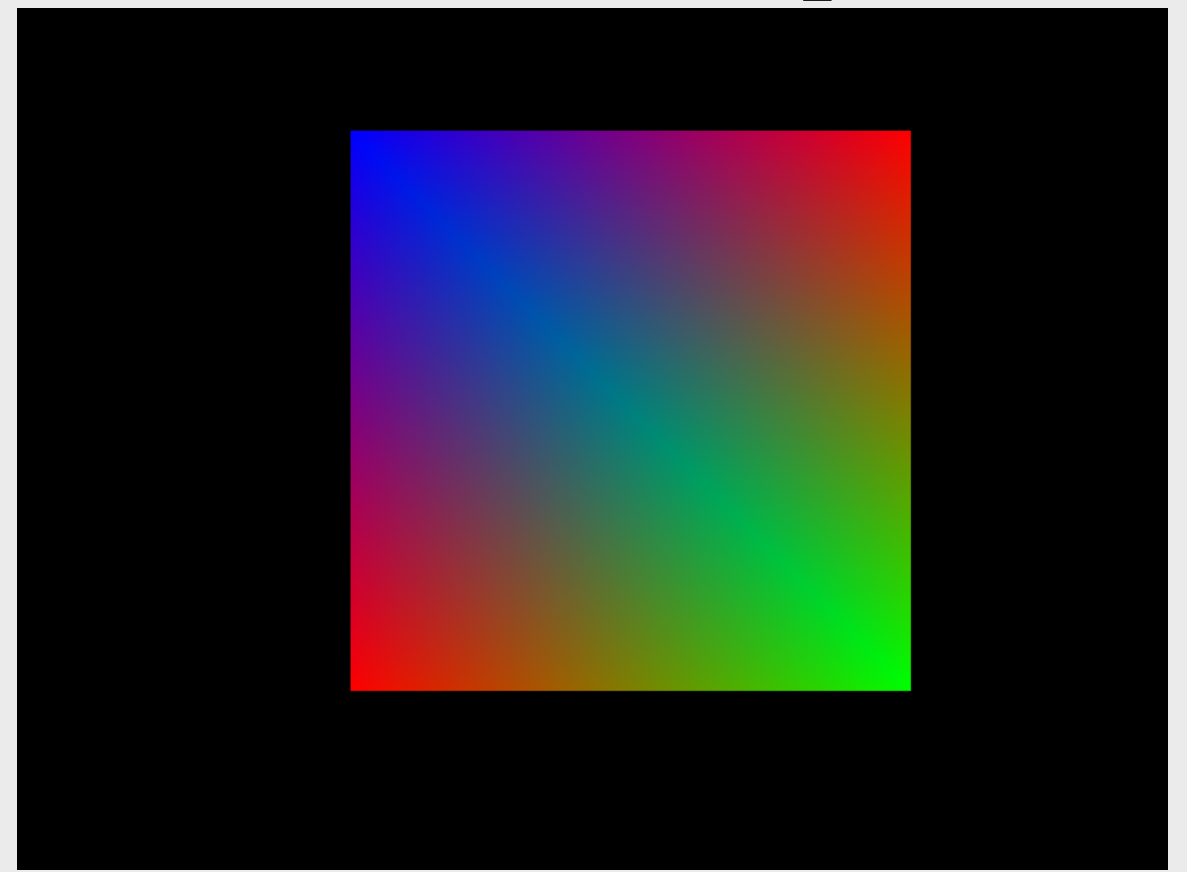

### MeshExample.java

30/09/2013

### Dynamic Mesh Example

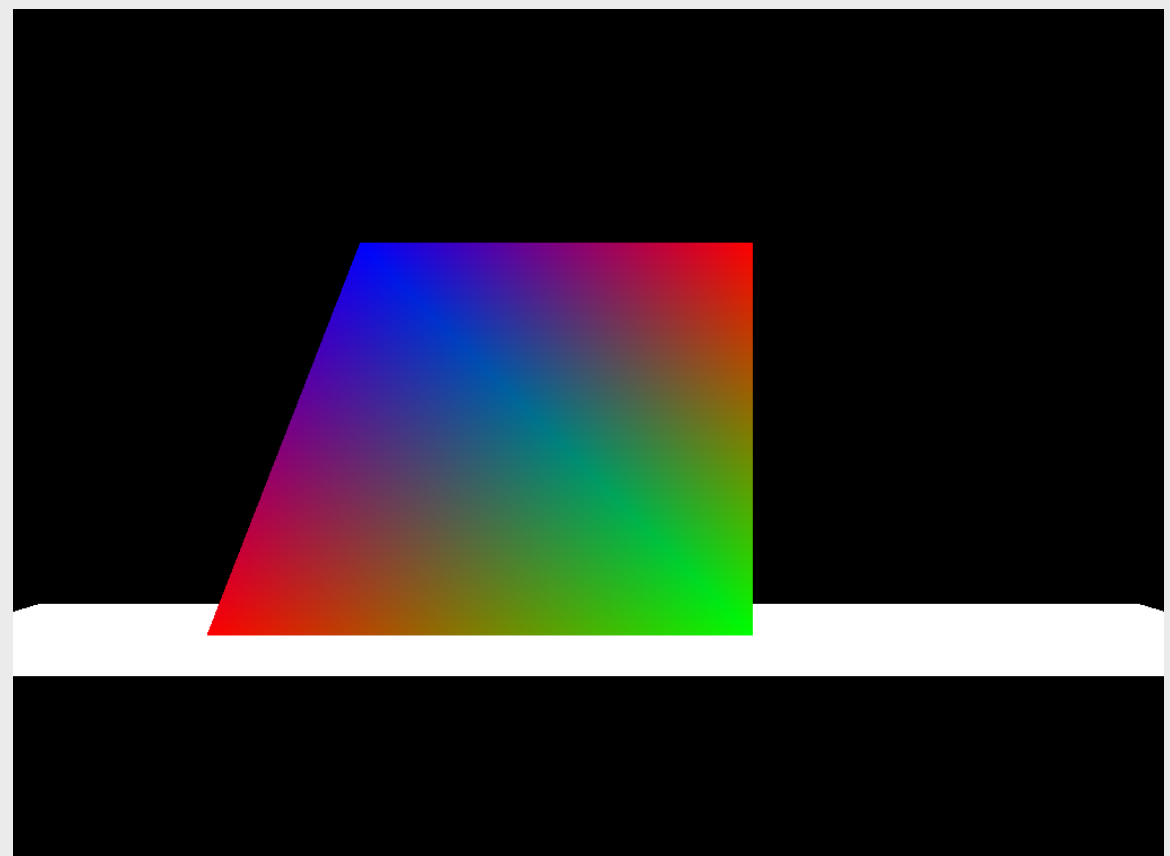

MeshExample.java

30/09/2013

### Render Modes Example

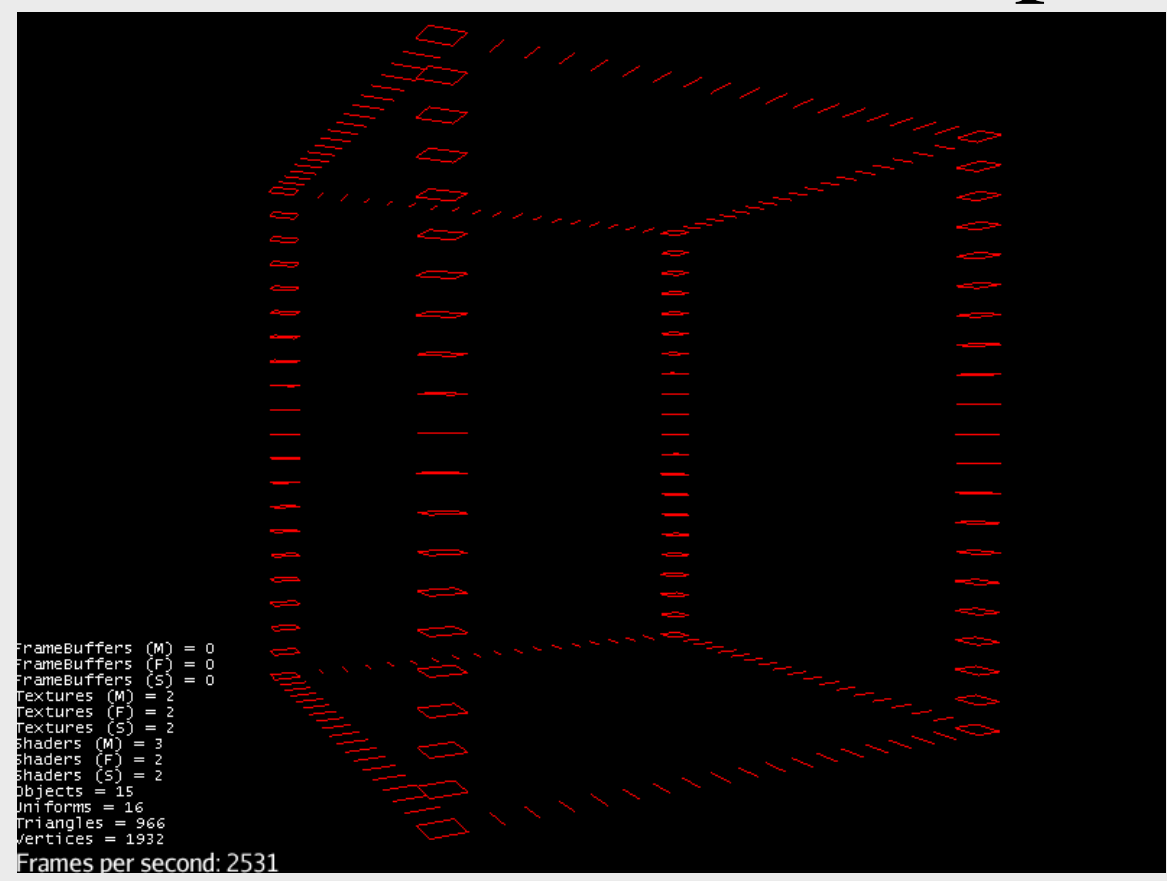

BoxRenderModes.java

30/09/2013

### Appearance

### Appearance

- How to control how jME renders an object?
	- No Fixed Function Pipeline (FFP)
	- jME is fully shader based
	- Features built in shaders that "mimics" FFP
	- You can do almost anything you want

### Fixed Function Pipeline

#### **Existing Fixed Function Pipeline**

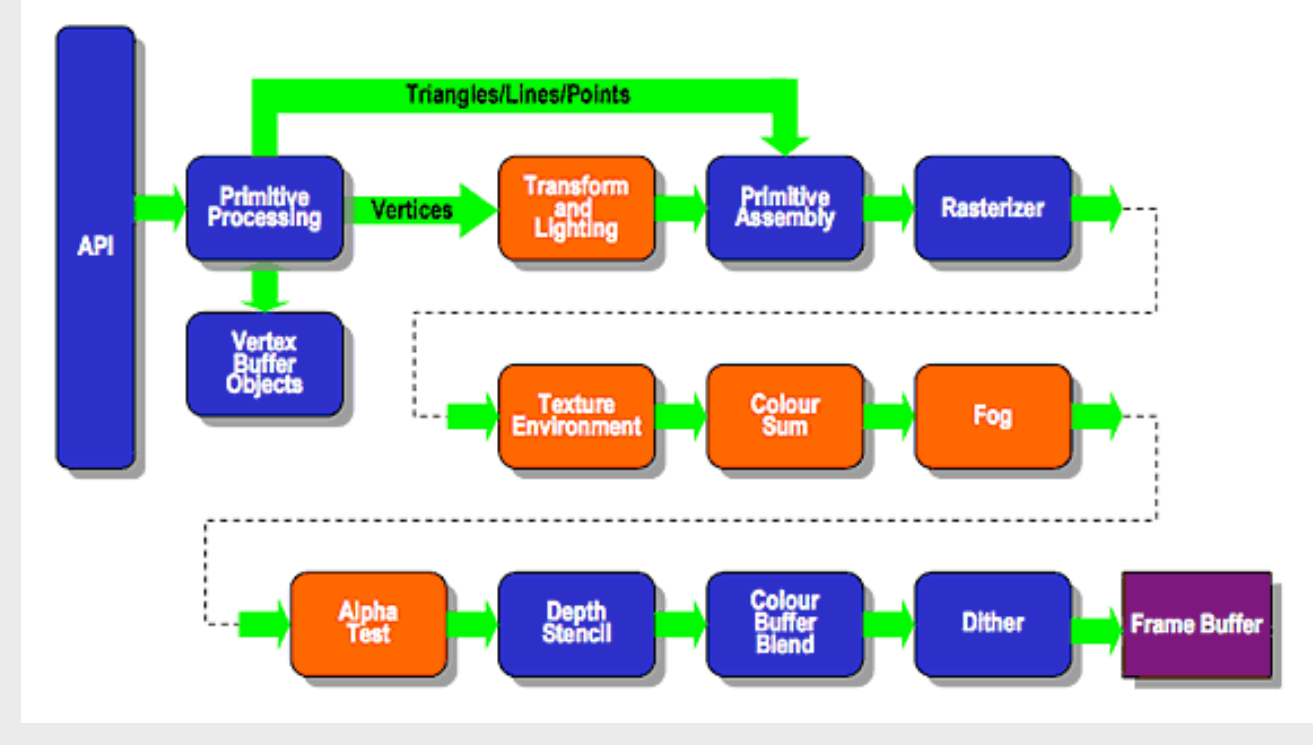

Source: krhonos.org

30/09/2013 TWi Sept 13

### Shaders

- What is a shader?
	- Vertex Shader
	- Tesselation Shader
	- Geometry Shader
	- Fragment Shader
- GLSL
- Other formats
	- HLSL, CG

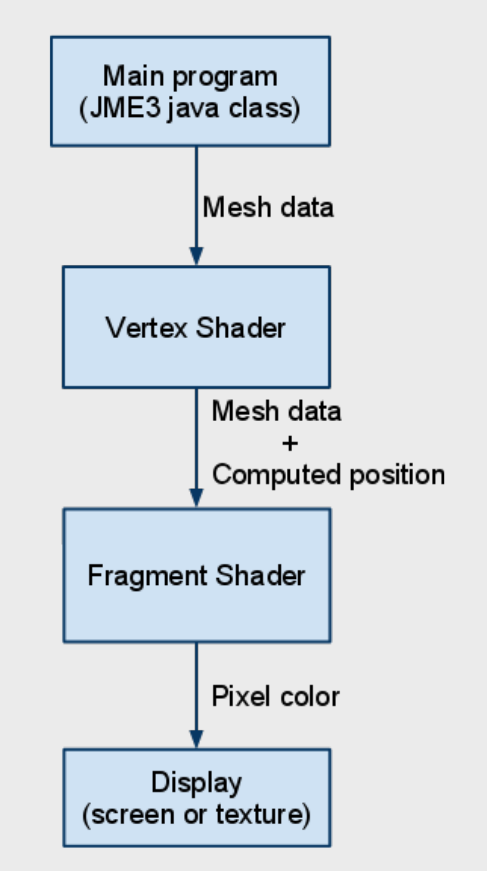

### Programmable Pipeline

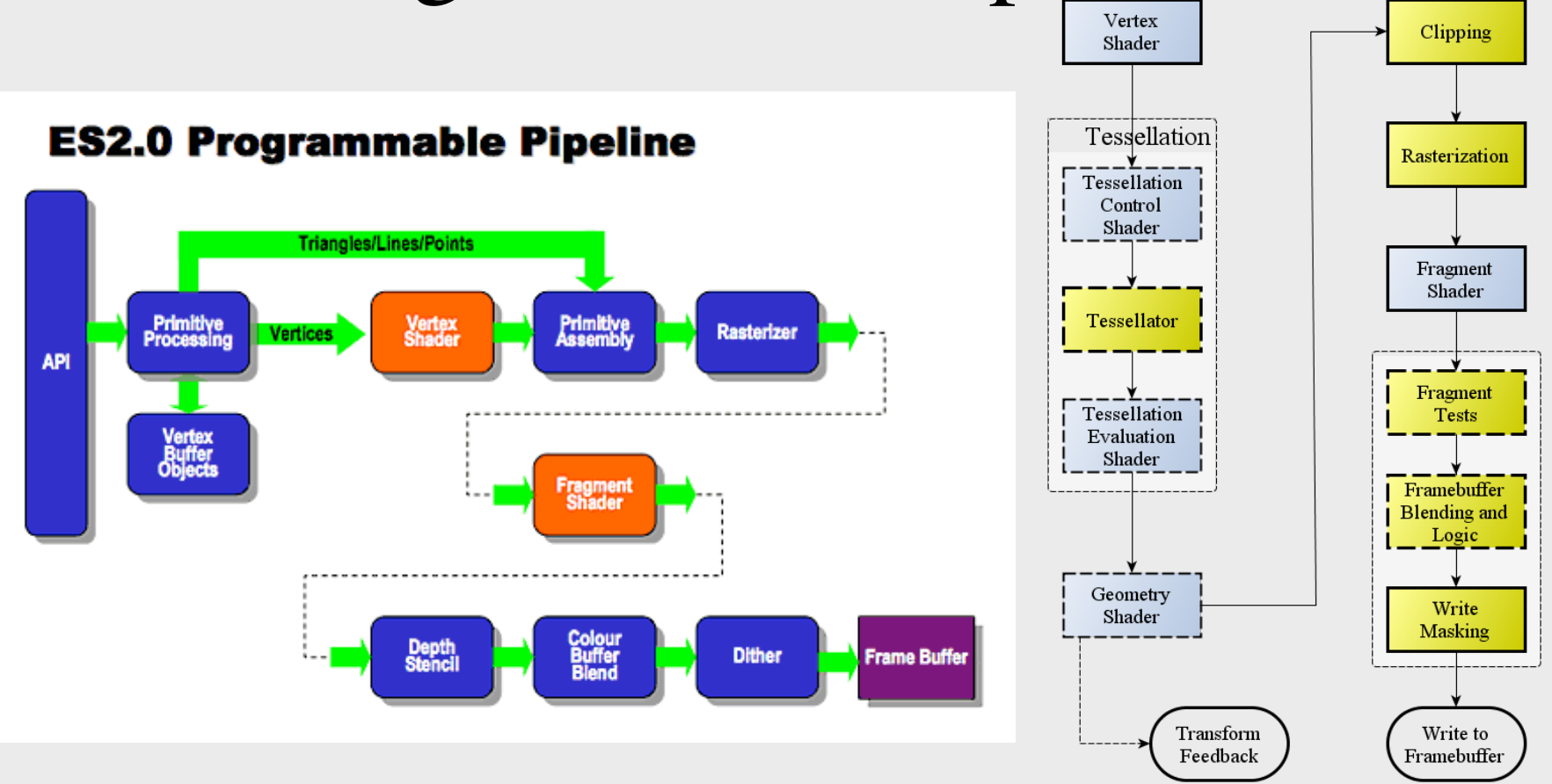

Sources: krhonos.org and opengl.org

30/09/2013 TWi Sept 13

### jME and Shaders

- Shaders are encapsulated into Material Definitions
- $\hat{i}3md files$
- You don't need to master shaders, a discipline in itself

### Materials

- Materials control how jME renders geometry.
- Materials are created/loaded from a Material Definition file (.j3md).
- This means you have to load Material Definitions!
- Rendering specifications are set on the Material object.
- The rendering specifications available in the material depends on the Material Definition.
- All geometry must have a material set! 30/09/2013 TWi Sept 13

### Material Attributes

• We will focus on two Material Definitons that mimic FFP, in the jME3-core.

jME3-core.jar/Common/MatDefs/Misc/**Unshaded.j3md**

jME3-core.jar/Common/MatDefs/Light/**Lighting.j3md**

• More on these shortly!

### Material Attributes

- Lighting Material controls:
	- Ambient, diffuse and specular colour
	- Shininess
	- Textures
	- +++

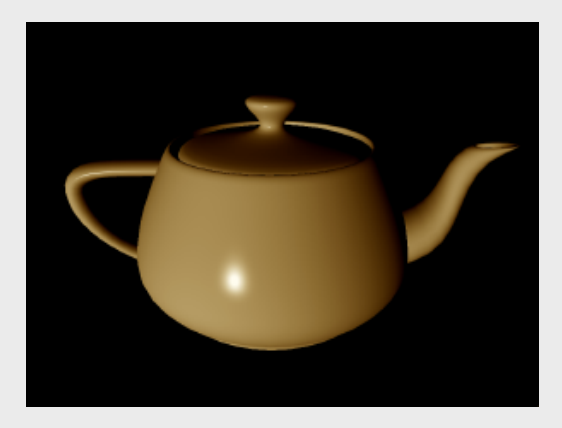

### Material example code

### • Create material for setting shape colours

Material mat = new Material(assetManager, "Common/MatDefs/Light/ Lighting.j3md");

```
mat.setBoolean("UseMaterialColors", true);
mat.setColor("Ambient", new ColorRGBA(0.3f, 0.3f, 0.3f, 1.0f));
mat.setColor("Diffuse", new ColorRGBA (0.5f, 0.5f, 0.5f, 1.0f));
mat.setColor("GlowColor", new ColorRGBA (0.0f, 0.0f, 0.0f, 0.0f));
mat.setColor("Specular", new ColorRGBA (0.8f, 0.8f, 0.8f, 1.0f));
mat.setFloat("Shininess", 64.0f);
```
### • Set the material to the Geometry.

```
geom.setMaterial(mat);
```
### Material Attributes

• Material definitions are located in  $jME3$ -core. jar

"Common/MatDefs/\*"

- Material editor in the *jME SDK*
- Overview over the Material Definition Properties on the wiki: http://jmonkeyengine.org/wiki/doku.php/ jme3:advanced:materials\_overview

### Unshaded and Lighting material example

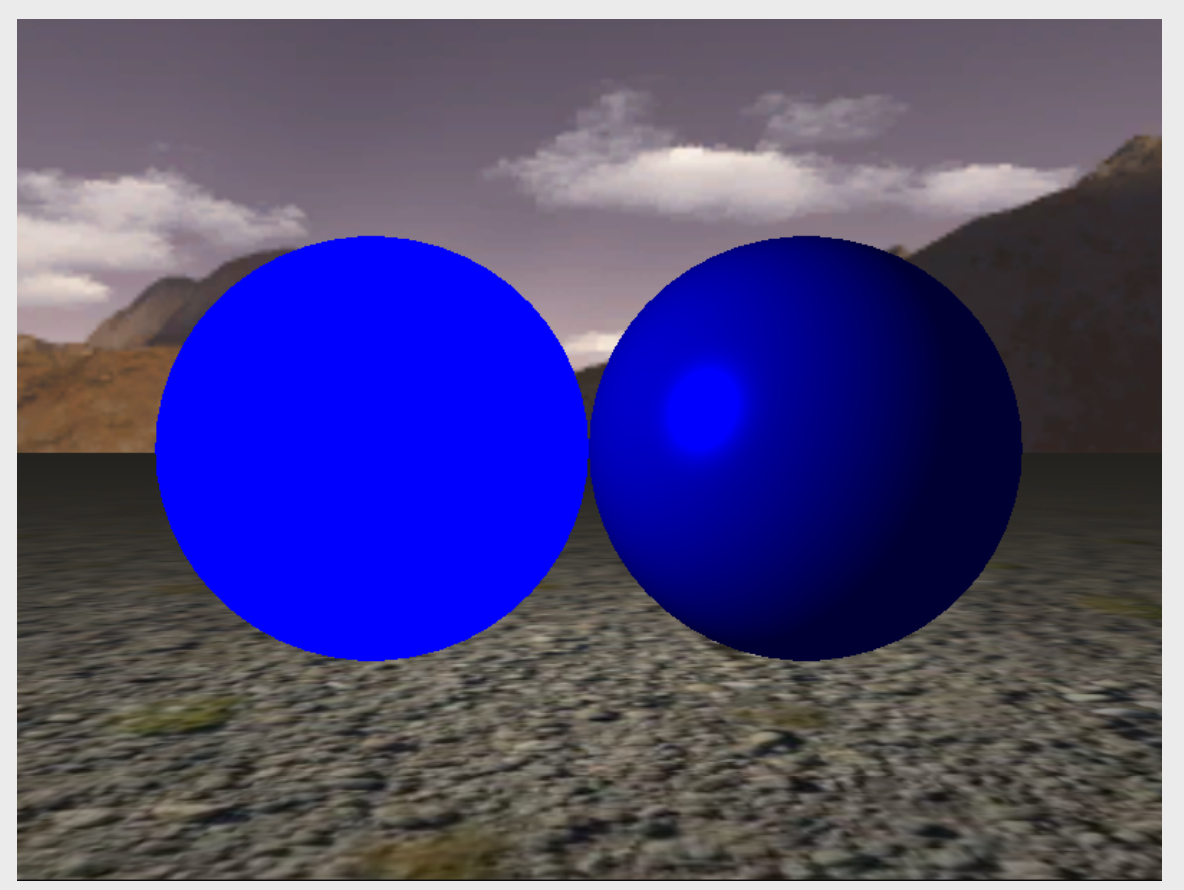

#### MaterialDifference.java

30/09/2013

### Transparency

- Transparency controls
	- The amount of transparency depends on alpha value
	- Alpa value [0.0f, 1.0f]
	- Transparency modes

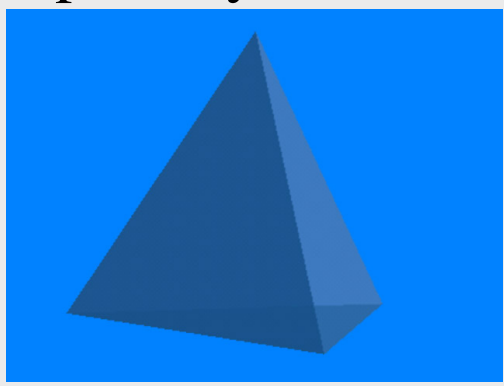

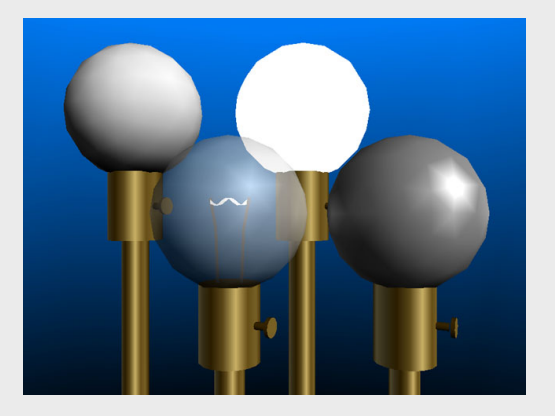

30/09/2013

### Transparency (blend) Modes

source = value from fragment shader  $destination = value from framework.$ 

•**Opaque** (no blend mode)

- •Alpha (Result = Source Alpha \* Source Color +  $(1 -$  Source Alpha) \* Dest Color)
- Additive (Result = Source Color + Destination Color)
- •Alpha additive (Result = (Source Alpha \* Source Color) + Dest Color)
- •Modulate (Result = Source Color \* Dest Color)
- •Modulate $X2$  (Result = 2  $*$  Source Color  $*$  Dest Color)
- •PremultAlpha (Result = Source Color + (Dest Color \* (1 Source Alpha)))
- $\odot$ Color (Result = Source Color + (1 Source Color) \* Dest Color)

30/09/2013 TWi Sept 13

### Transparency example

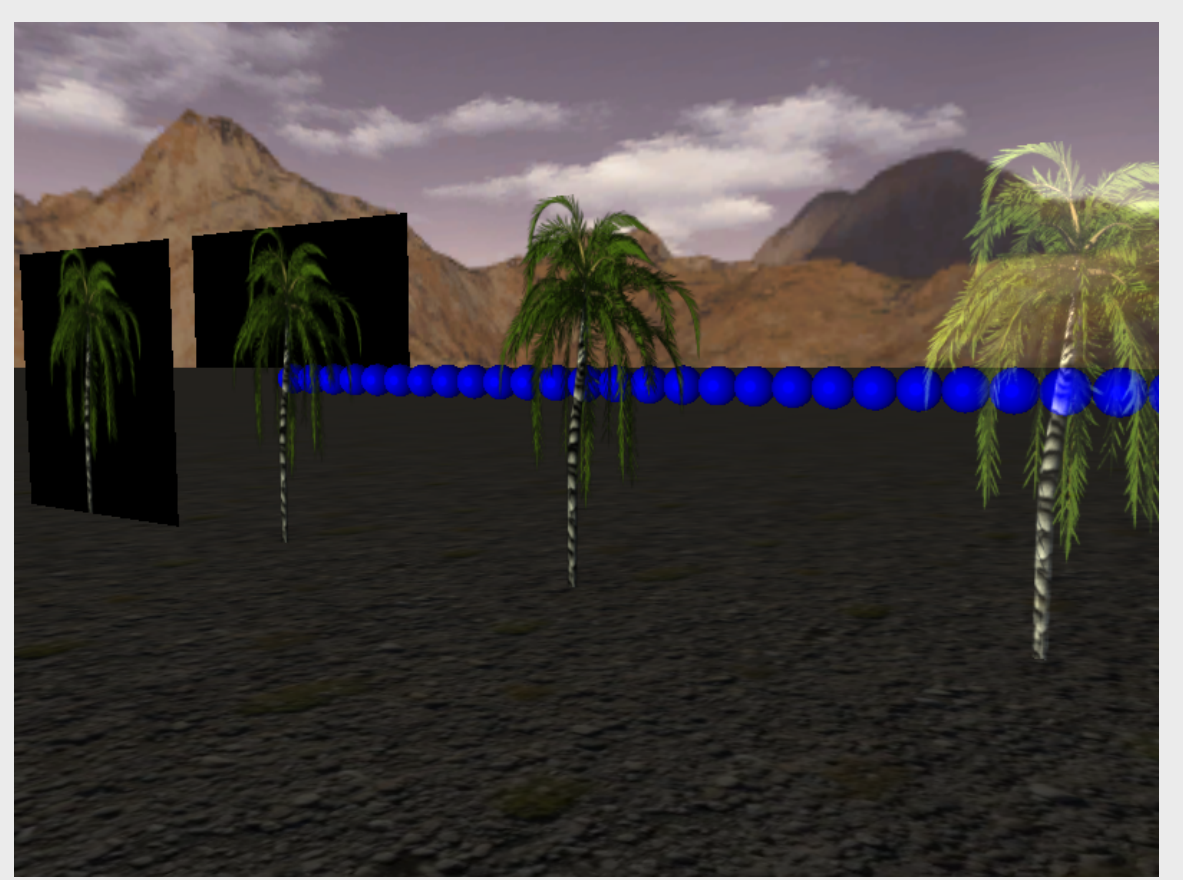

TransparencyExample.java

30/09/2013

### Different Materials Example

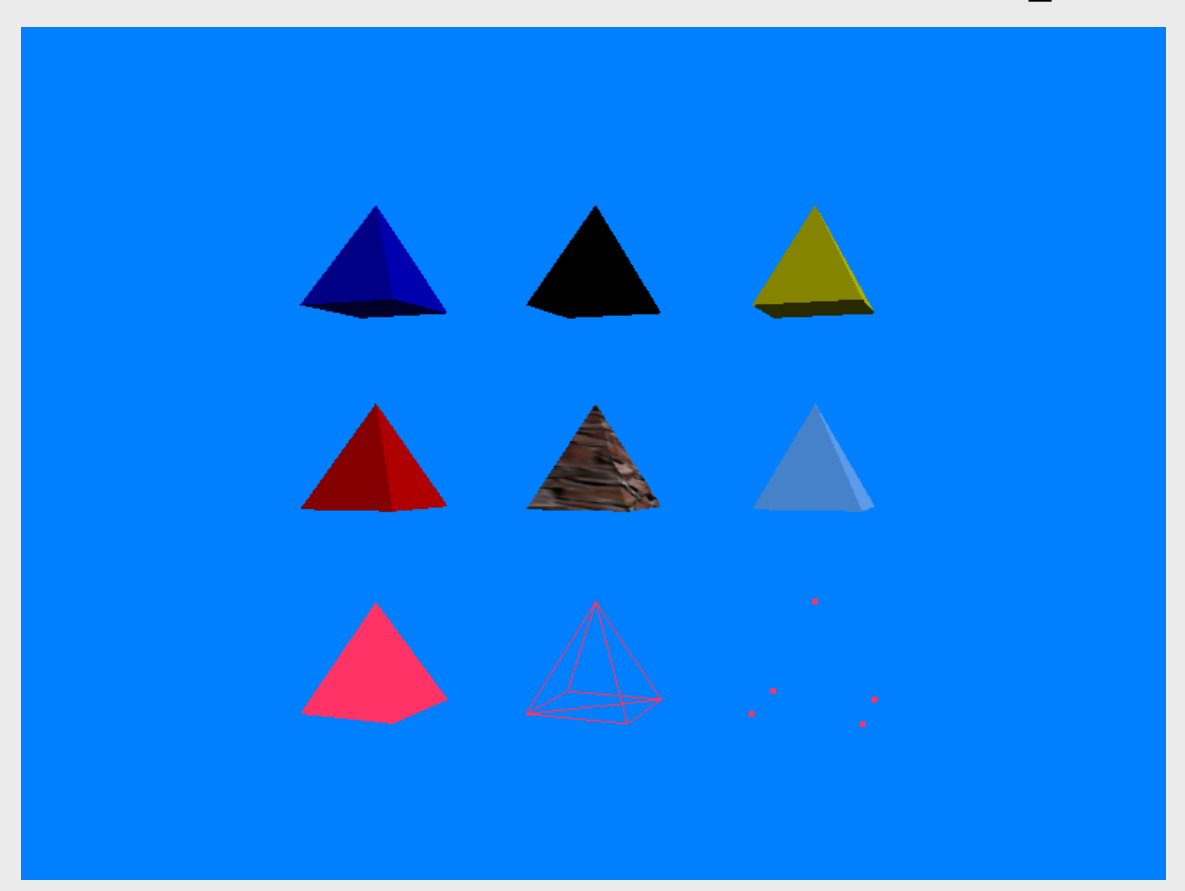

MaterialExample.java

30/09/2013

## Lights

### Setting lights in a scene

## Lights in jME

- *jME* offers 4 different light types for lighting the scene.
	- Ambient light
	- Directional light
	- Point light
	- Spot light
- Or you can write your own equation in a shader

## Light methods

- There are some methods that are common for all light-types
	- setEnable(boolean OnOff), turn lights on off
	- Color, setColor
	- Volume and scope which controls which shapes that will be lit up.

### Ambient Light

• General brightness/color of the objects

AmbientLight al = new AmbientLight(); al.setColor(ColorRGBA.White.mult(0.3f)); rootNode.addLight(al);

### Directional Light

• Light in a direction, infinitely far away (the sun)

```
DirectionalLight sun = new DirectionalLight(); 
sun.setColor(ColorRGBA.White); 
sun.setDirection(new Vector3f(-0.5f, -0.5f,
-0.5f).normalizeLocal()); 
rootNode.addLight(sun);
```
## Point Light

• All directions, decreasing intensity (almost like a "light bulb")

```
PointLight lamp light = new PointLight();
lamp light.setColor(ColorRGBA.Yellow);
lamp light.setRadius(4f);
lamp light.setPosition(new Vector3f(0, 1, 0));
rootNode.addLight(lamp_light);
```
## Spot Light

• Direction, position, and two angles (flashlight)

```
SpotLight spot = new SpotLight();
spot.setSpotRange(100f); 
spot.setSpotInnerAngle(15f * FastMath.DEG_TO_RAD
spot.setSpotOuterAngle(35f * FastMath.DEG TO RAD);
spot.setColor(ColorRGBA.White); 
spot.setPosition(cam.getLocation());
spot.setDirection(cam.getDirection()); 
rootNode.addLight(spot);
```
## Lights and Scope

- Every Spatial has a list of lights
- The influence of lights are limited to the subgraph of the Spatial
- Add lights that should influence whole scene directly to the root
- Add lights that only influence parts at the topmost Spatial

### Light example

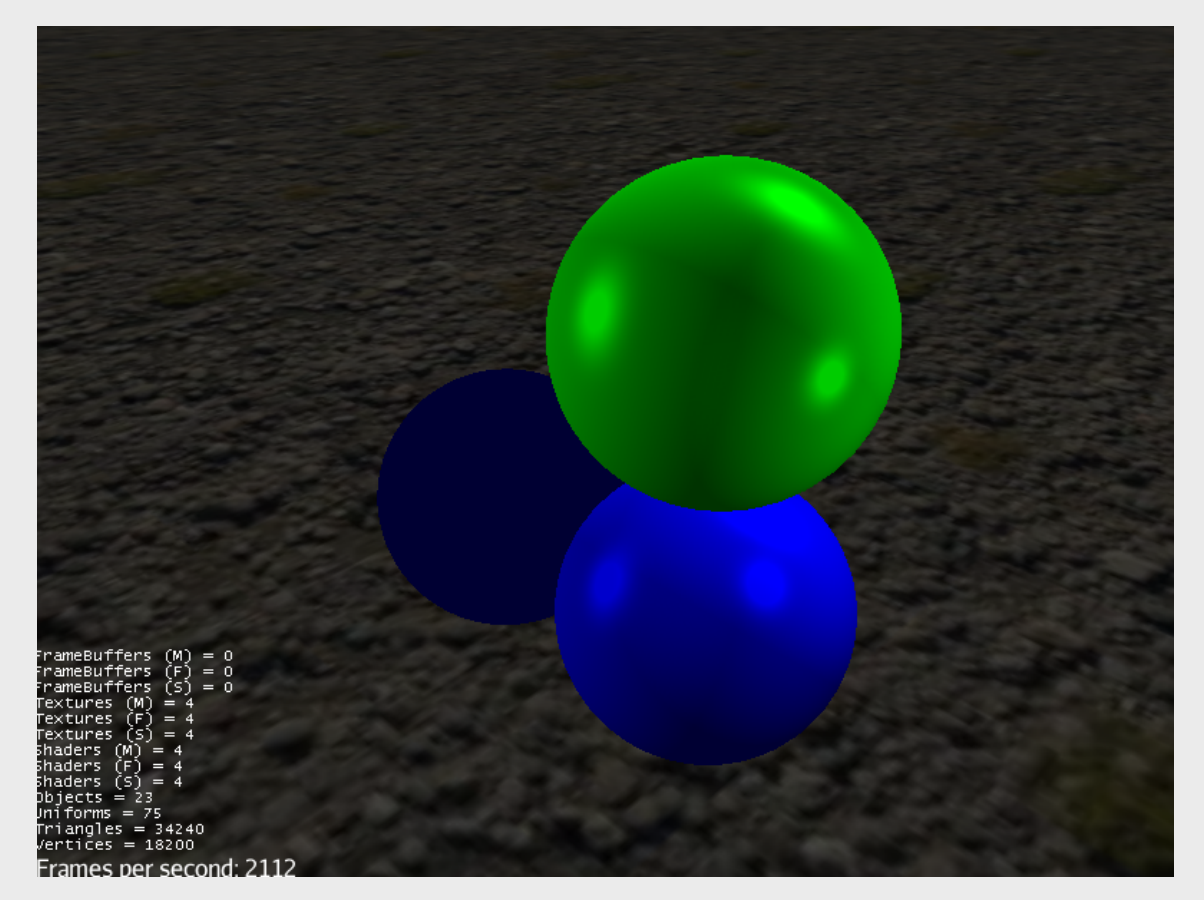

LightExample.java

30/09/2013

### Model Loaders

Use of loaders

### Loaders

- Oficially there only exists loaders for some file formats
	- Ogre DotScene (animated objects, scenes)
	- Ogre Mesh XML
	- Wavefront OBJ (static objects, scenes)
- Other unofficial loaders exist (might not be up to date)
	- COLLADA
	- MD5
- *jME* want to focus officially supported loaders to only a few
- We will use Ogre DotScene

## Ogre DotScene

- Standardized XML file format
- Describes a scene
	- Meshes
	- Materials
	- Lights
	- Level of detail
- Animation

### Ogre DotScene

- Meshes are exported as . mesh. xml
- Materials as .material
- Animations as .skeleton.xml
- Scenes as .scene
- The scene file "binds things together" For example: Mesh <-> Material

30/09/2013 TWi Sept 13

### Converting models to Ogre DotScene

- Blender 2.62 (free) or Maya
- Import model, any format the editor supports
- Export model as Ogre DotScene
- See guide for installing and setting up Blender with export script correctly
- Why doesn't the loaded model work?

## Using the Ogre DotScene Loader

- Extracts jME spatials from the scene file
	- Geometry
	- Lights
	- Skeleton
	- Animations
- Traverse the loaded graph to access named objects and manipulate them
- Add to scene graph
- Topmost node in loaded subgraph is usually a node

## "Debugging" loaded models

Spatial model = assetManager.loadModel("models/standing man.scene");

```
model.depthFirstTraversal(new SceneGraphVisitor() {
   @Override
   public void visit(Spatial spatial) {
     if (spatial instanceof Geometry) {
       // turn off face culling.
       ((Geometry)spatial).getMaterial().getAdditionalRenderState().
                           setFaceCullMode(RenderState.FaceCullMode.Off);
     } 
   }
});
rootNode.attachChild(model);
```
## jME3 specific formats

- Binary 3D model or scene (.j3o)
- Optimized format
- Convert them using the *jME SDK* 
	- (you don't have to do this)
- Use this for release builds
- Load models during development

### Loader Example

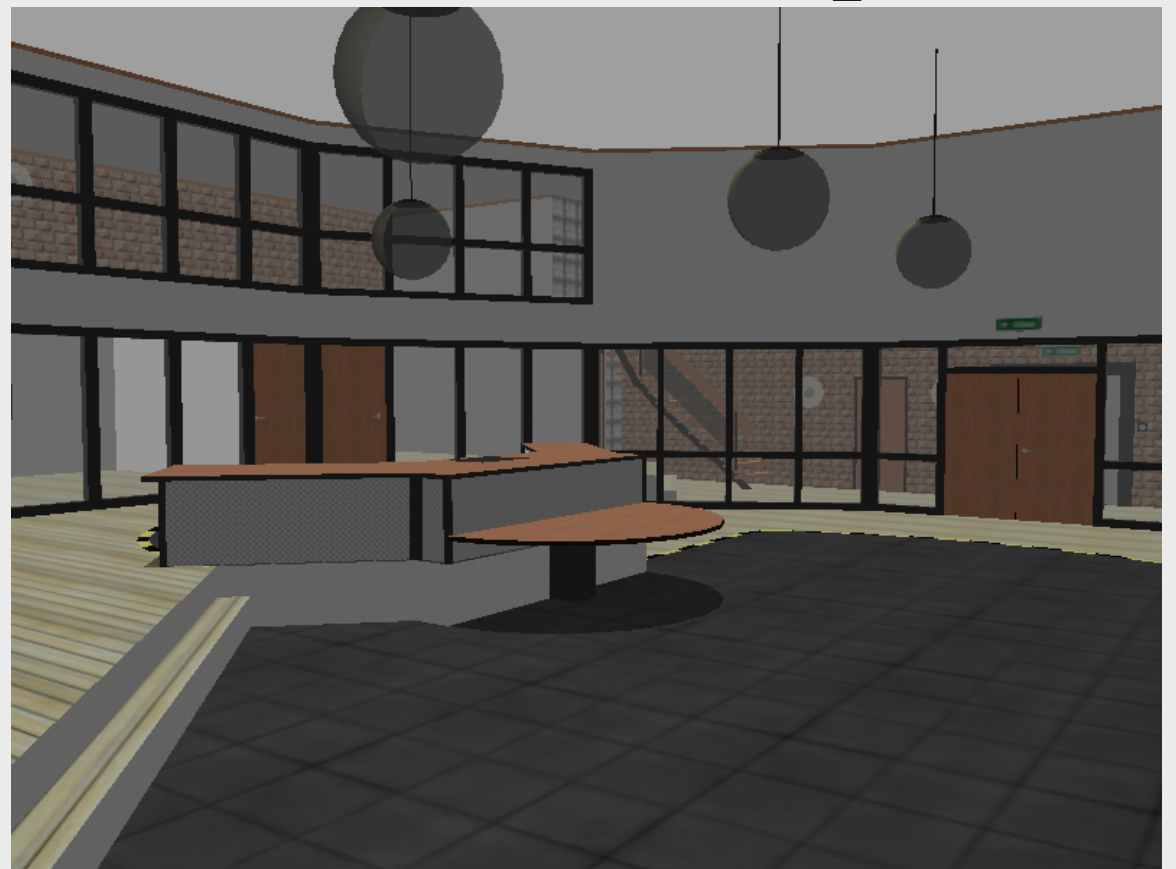

#### LoaderExample.java

30/09/2013